## **Anträge**

Durch diese Menüleiste werden Anträge zusammengefasst, die eine nachträgliche Korrektur und eine geplante Fehlzeit in die Zukunft abdecken.

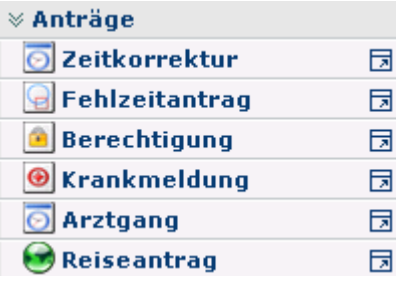

Mit Hilfe der **Korrekturformulare** können Ereignisse nachträglich realisiert werden. Bei Aufruf eines Antrages wird auf der rechten Seite ein **Hilfetext** eingeblendet, der über die Verwendung des Antrags informiert.

Hinter diesen Formularen wird ein definierter Genehmigungs-Ablauf vom Administrator hinterlegt.

Jeder Antrags-Prozess kann entweder sofort gestartet werden, indem man auf die "**Prozess starten**" - Schaltfläche klickt, oder als Entwurf gespeichert werden. Klickt man auf die Schaltfläche "**Als Entwurf speichern**", wird der Antrag in den Menüpunkt "**Meine Aufgaben**" verschoben. Hier kann der Antrag weiter bearbeitet werden. Zur Auswahl stehen **3 Optionen**: Weiterleiten, Editieren, Kommentieren.

- **Weiterleiten**  durch Anklicken der Schaltfläche "Weiterleiten" wird der Prozess gestartet.
- **Editieren** durch Anklicken der Editier-Schaltfläche kann der Antrag noch bearbeitet werden (Änderungen der Zeiten, des Datums, Fehlgrundes, etc.). Um den Prozess zu starten klickt man auf die Schaltfläche "**Speichern**".
- **Kommentieren** Durch Anklicken dieser Schaltfläche ist es möglich, einen Kommentar hinzuzufügen. Es erscheint ein Popup, in welches man seinen Kommentar eingeben kann. Durch Speichern wird dieser zum Antrag hinzugefügt.